# **Uniel**

### **Модуль управления автоматикой Uniel**

### **артикул UCH-M121UX/0808**

### **РУКОВОДСТВО ПО ЭКСПЛУАТАЦИИ**

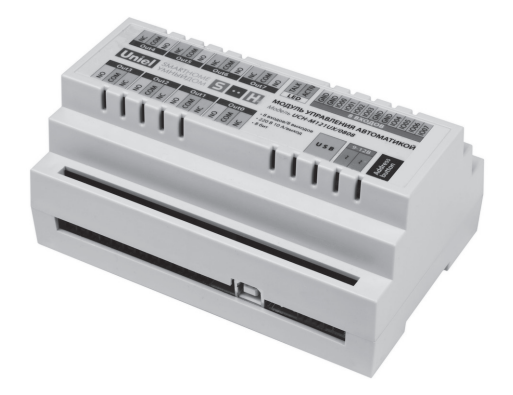

www.uniel.ru

Данное руководство предназначено для изучения принципа работы модуля, его технических характеристик, правил хранения, монтажа и эксплуатации.

#### **Назначение и область применения**

Модуль UCH-M121UX/0808 – готовое решение для автоматизации дома, квартиры, офиса, дачи. Управлять домом Вы можете с помощью выключателей, различных датчиков, или, используя программное обеспечение Home Automation, c персонального компьютера, в том числе удаленно.

#### **Типовые применения прибора:**

- в качестве управляемого с компьютера реле;
- управление освещением в доме, на участке;
- поддержание температуры в помещении, в овощехранилище;
- регулировка температуры воды в аквариуме;
- поддержание температуры при проведении химических реакций (травление, гальваника и пр.);
- контроль и предотвращение протечек воды;
- контроль влажности в теплице или в ванной;
- управление насосом для поддержания давления/уровня жидкости в баке;
- защита насосов от «сухого хода»;
- управление поливом;
- домашняя лаборатория;
- управление системой пожарной безопасности и пожаротушения;
- управление охранной сигнализацией;
- функция выбора приоритетной нагрузки.

Одновременно модуль способен обрабатывать до 8 процессов. Все процессы можно наблюдать в реальном времени на экране

компьютера.

#### **Напряжения питания, максимальные токи и подключение к компьютеру**

- Напряжение до 220 Вольт подключается к выходным терминалам модуля для питания управляемого электрооборудования.
- К выключателям и датчикам для сбора данных (температура, влажность, скорость ветра, напряжения на фазах) на вход (8 портов) подается напряжение +5В.
- На модуль подается напряжение питания переменное/ постоянное 9–12 В.
- Подключение модуля к компьютеру осуществляется с помощью USB-A/B кабеля.
- Нагрузкой могут быть любые лампы, электронные трансформаторы, двигатели и прочее электрооборудование с максимальным током 10 А.

#### **Модуль содержит следующие порты, кнопки и индикаторы:**

- 1. 8 входов для подключения выключателей или датчиков.
- 2. 4 терминала для подключения нейтрали по входу.
- 3. A/B порт для подключения к компьютеру.
- 4. Разъемы для подключения питающего напряжения 9–12 В.
- 5. Контакты COM (общий контакт), NC (нормально замкнутый), NO (нормально разомкнутый) выходных реле. Общая схема подключения изображена ниже.
- 6. TALK индикатор соединения (мигает при наличии связи с компьютером/контроллером).
- 7. ACTIV индикатор состояния (мигает при подаче напряжения питания 12 В).
- 8. ADDRESS BUTTON кнопка адресации, предназначеная для специальных задач (для опытных пользователей).

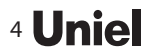

#### 4 Ипіе Модуль управления автоматикой

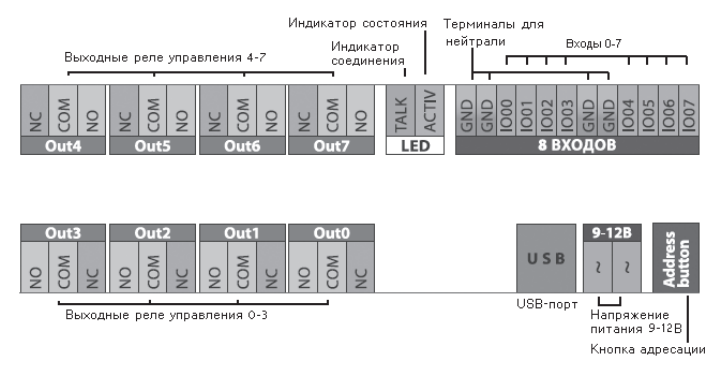

#### **Общая схема подключения**

Схема подключения изображена на стр. 6–7.

#### **Подключение модуля к компьютеру**

Подключение к компьютеру возможно с помощью USB-A/B кабеля.

#### **Программное обеспечение**

Программа совместима с системами: Windows (98, ME, 2000, Server 2003 (x86, 64), XP (x86, 64), Vista (x86, 64), Windows7, Windows7х64, Server 2008 (x86, 64), CE.NET от v4.2, Linux, Mac OS (8, 9, X).

- установите программное обеспечение для связи модуля с компьютером ModuleConnect. Подробная инструкция по установке изложена на компакт-диске в папке ModuleConnect;
- запустите программу Home Automation (находится на компакт-диске);
- в программе Home Automation установите адрес порта (см. главу «Установка адреса порта»)
- установите адрес модуля.

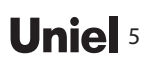

#### **Установка адреса порта**

Интерфейс программы выглядит следующим образом:

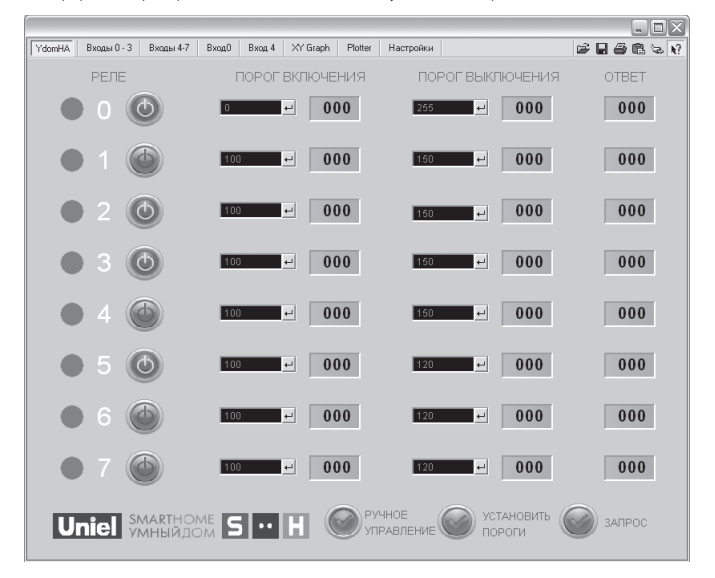

В верхнем правом углу окна программы располагается меню функций: загрузить предустановки, сохранить установки, распечатать и копировать, установка адреса порта (иконка в виде сетевой вилки).

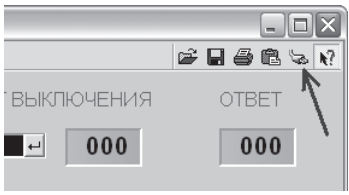

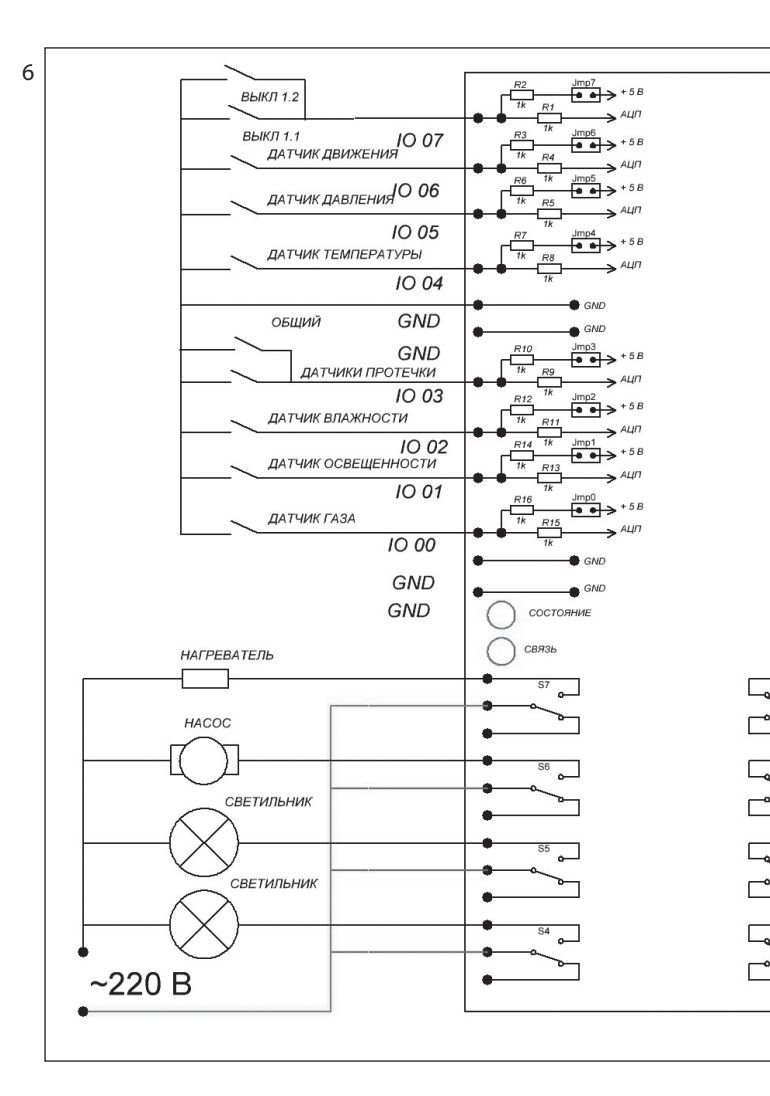

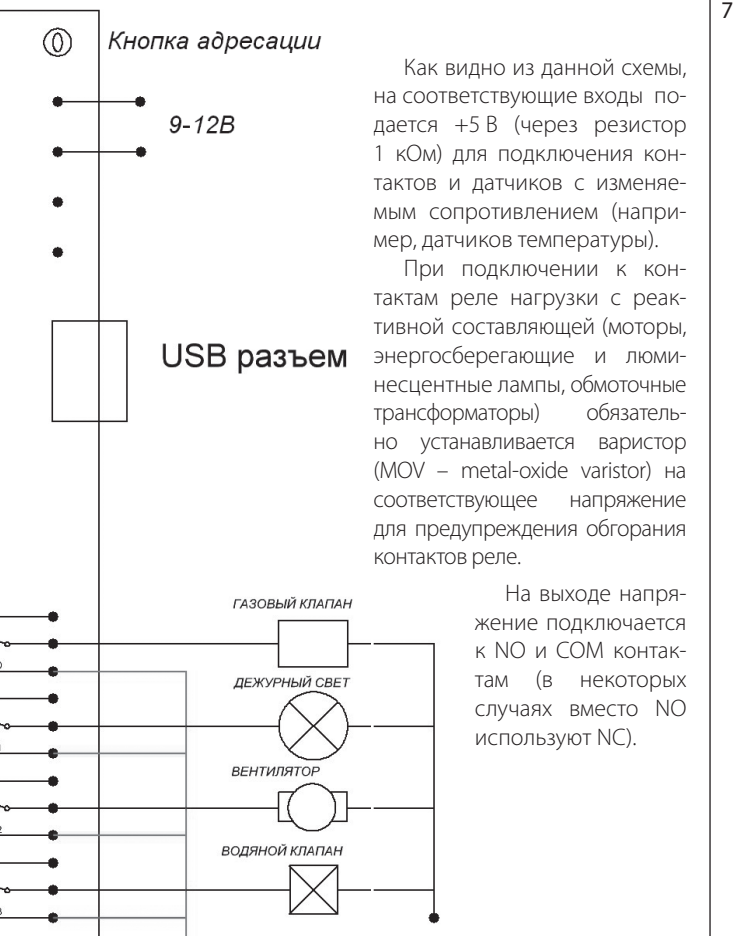

 $~220 B$ 

Как видно из данной схемы, на соответствующие входы подается +5 В (через резистор 1 кОм) для подключения контактов и датчиков с изменяемым сопротивлением (например, датчиков температуры).

При подключении к контактам реле нагрузки с реактивной составляющей (моторы, энергосберегающие и люминесцентные лампы, обмоточные трансформаторы) обязательно устанавливается варистор (MOV – metal-oxide varistor) на соответствующее напряжение для предупреждения обгорания контактов реле.

> На выходе напряжение подключается к NO и COM контактам (в некоторых случаях вместо NO используют NC).

### 8 **Unie MOANUS** MOAYAD УПРАВЛЕНИЯ АВТОМАТИКОЙ

Кликните на «установка адреса порта», откроется меню выбора номера порта:

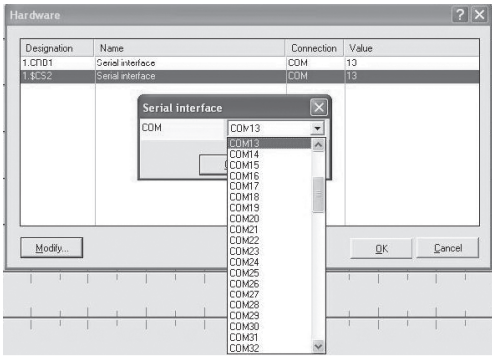

Выберите поочередно каждый пункт (Serial interface). Нажмите Modify и в открывшемся меню выберите номер порта.

Номер COM порта можно узнать через «Пуск → Мой компьютер → Просмотр сведений о системе → Оборудование → Диспетчер устройств → Порты (COM и LPT).

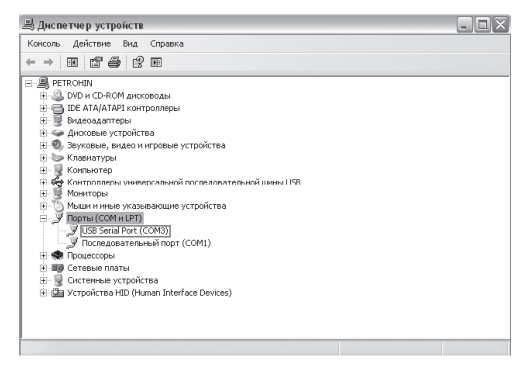

### Руководство по эксплуатации **1998 година 1999 година 1999** 9

#### **Установка адреса модуля**

После установки ModuleConnect и адреса порта в программе Home Automation необходимо выставить адрес модуля. Для этого перейдите на вкладку «настройки» и переместите ползунок «Addr» в положение 1. Если связь модуля с компьютером не наблюдается (индикатор «TALK» не мигает), установите следующий адрес (2, 3, 4 и т. д.). Индикатор «TALK» должен мигать 10 раз в секунду.

#### **Управление**

Программа позволяет реализовать как ручное (оперативное), так и автоматическое управление нагрузками.

#### **Описание интерфейса**

- индикаторы (левая колонка) показывают состояние реле (зеленый огонек – реле сработало, цепь замкнута);
- тумблеры-кнопки предназначены для ручного управления реле (переключаются щелчком мышки, работают только если пороги равны нулю);
- в окошках «Порог включения реле» и «Порог выключения реле» вводятся значения соответствующих порогов;
- в серых окошках отображаются установленные значения порогов;
- в окошках «Вход» показываются текущие значения входных сигналов.

#### **Ручное управление**

- выставить пороги управляемого канала со значением «0»;
- нажать кнопку «Установить пороги»;
- включить «Ручное управление» (при включении стоит «галочка»);
- выставить тумблерами-кнопками нужные состояния реле.

### 10 **Uniel** Модуль управления автоматикой

Переключение тумблеров-кнопок производится нажатием клавиши на компьютерной мышке.

#### **Автоматический режим**

- отключить ручное управление;
- выставить пороги;
- нажать кнопку «Установить пороги»;
- после программирования можно закрыть программу и отключить модуль от компьютера.

#### **Технические характеристики**

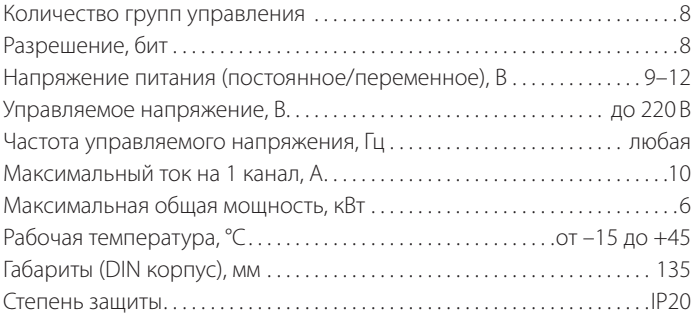

#### **Список модулей «SmartHome» и расшифровка артикулов**

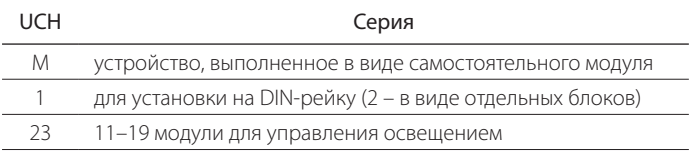

Атрикул имеет вид UCH-M123AB/4455, где

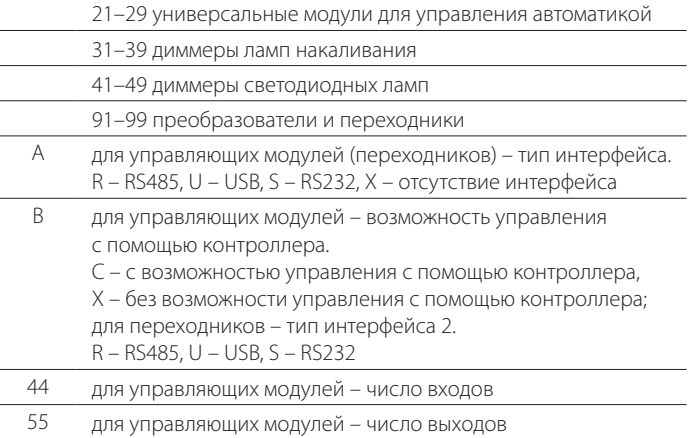

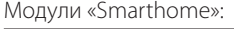

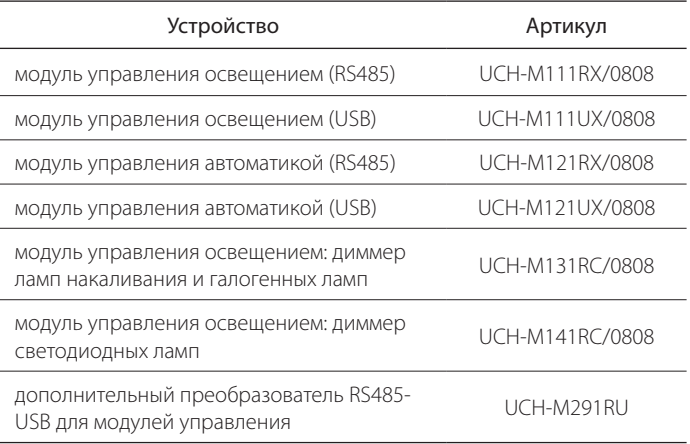

## **Uniel**

#### **Правила хранения и транспортировки**

- 1. Транспортировка модуля должна осуществляться закрытым транспортом в транспортной таре, обеспечивающей сохранность изделий.
- 2. Не допускается бросать ящики с модулями.
- 3. Модуль должен храниться в упаковке в закрытых помещениях при температуре окружающей среды от –35 °С до +70 °С и относительной влажности не более 80% при отсутствии кислотных и других паров, вредно действующих на материалы модуля.

#### **Гарантийные обязательства**

Гарантийный срок эксплуатации модуля 1 год со дня приобретения. Изготовитель обязуется устранить неисправность или осуществить замену модуля, вышедшего из строя в течение гарантийного срока, при условии, что были соблюдены правила эксплуатации, транспортирования и хранения.

В период гарантийных обязательств обращаться: ЗАО «ТК Юнимаркет», 129337, Москва, Хибинский пр., д. 20, тел.: +7 (499) 182-51-05.

### **СВИДЕТЕЛЬСТВО О ПРИЕМКЕ**

Модуль соответствует требованиям ГОСТ Р 50030.5.1-2005 (за исключением п. М9) (МЭК 60947-5-1:2003) и признан годным к эксплуатации.

Дата изготовления: « » 201 г.

Штамп технического контроля изготовителя:

Дата продажи: « и » проставляет продажи: « и » проставляет в составляет деть дать на метально загистической пр

Штамп магазина: